# **MineRL**

*Release 0.4.0*

**William H. Guss, Brandon Houghton**

**Jun 02, 2023**

## **TUTORIALS AND GUIDES**

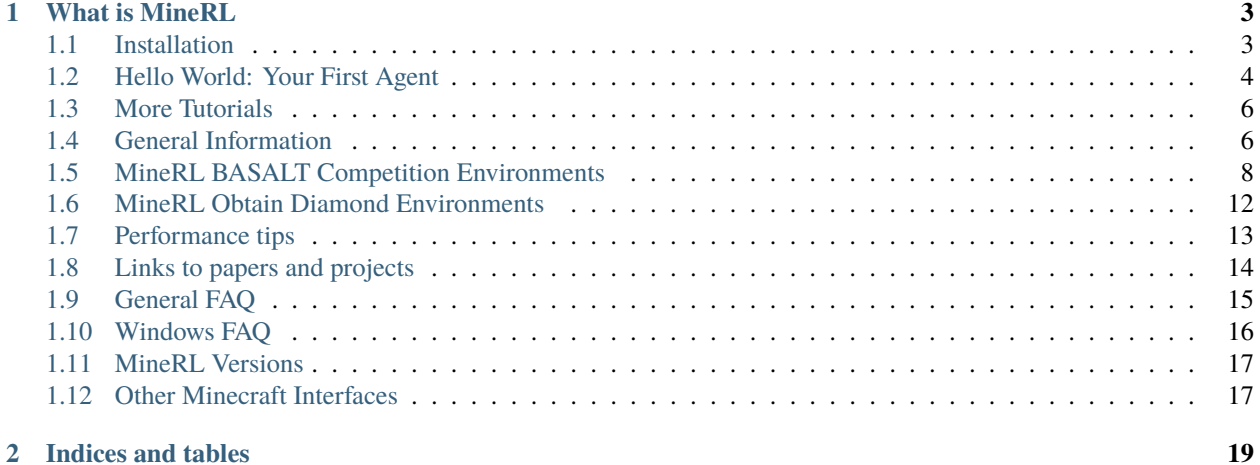

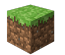

Welcome to documentation for the [MineRL](http://minerl.io) project and its related repositories and components!

#### **CHAPTER**

### **WHAT IS MINERL**

<span id="page-6-0"></span>MineRL is a rich Python 3 library which provides a [OpenAI Gym](https://gym.openai.com) interface for interacting with the video game Minecraft, accompanied with datasets of human gameplay.

Started as a research project at Carnegie Mellon University, MineRL aims to assist in the develpment of various aspects of artificial intelligence within Minecraft.

### <span id="page-6-1"></span>**1.1 Installation**

Welcome to MineRL! This guide will get you started.

To start using the MineRL dataset and Gym environments comprising MineRL, you'll need to install the main python package, minerl.

- 1. First **make sure you have JDK 8** installed on your system.
	- a. [Windows installer](https://www.oracle.com/java/technologies/downloads/#java8-windows) On windows go this link and follow the instructions to install JDK 8. Install x64 version.
	- b. On Mac, you can install Java 8 using homebrew and AdoptOpenJDK (an open source mirror, used here to get around the fact that Java8 binaries are no longer available directly from Oracle). If you encounter errors installing MineRL, try [these steps for Mac:](https://github.com/minerllabs/minerl/issues/659#issuecomment-1306635414)

brew tap AdoptOpenJDK/openjdk brew install --cask adoptopenjdk8

c. On Debian based systems (Ubuntu!) you can run the following:

```
sudo add-apt-repository ppa:openjdk-r/ppa
sudo apt-get update
sudo apt-get install openjdk-8-jdk
# Verify installation
java -version # this should output "1.8.X_XXX"
# If you are still seeing a wrong Java version, you may use
# the following line to update it
# sudo update-alternatives --config java
```
- 2. If you are using Windows, you will also need bash command. The best way to do is to install Windows Subsystem for Linux (WSL. Tested on WSL 2). Note that installing MineRL may seem especially slow/stuck, but it is not; it is just a bit slow. You can also install MineRL on the WSL system itself, but you may need xvfb to run the environment. Note that you need to install correct Java version on the WSL, too!
- 3. Now install the minerl package!:

pip install git+https://github.com/minerllabs/minerl

Note: You may need the user flag: pip install git+https://github.com/minerllabs/minerl --user to install properly.

### <span id="page-7-0"></span>**1.2 Hello World: Your First Agent**

With the miner1 package installed on your system you can now make your first agent in Minecraft!

To get started, let's first import the necessary packages

import gym import minerl

### **1.2.1 Creating an environment**

Now we can choose any one of the [many environments](http://minerl.io/docs/environments/) included in the minerl package. To learn more about the environments [checkout the environment documentation.](http://minerl.io/docs/environments/)

For this tutorial we'll choose the MineRLBasaltFindCave-v0 environment. In this task, the agent is placed to a new world and its (subjective) goal is to find a cave, and end the episode.

To create the environment, simply invoke gym.make

```
env = gym.make('MineRLBasaltFindCave-v0')
```
**Caution:** Currently minerl only supports environment rendering in **headed environments**(servers with monitors attached).

**In order to run** minerl **environments without a head use a software renderer such as** xvfb:

xvfb-run python3 <your\_script.py>

**Note:** If you're worried and want to make sure something is happening behind the scenes install a logger **before** you create the envrionment.

import logging logging.basicConfig(level=logging.DEBUG)

env = gym.make('MineRLBasaltFindCave-v0')

### **1.2.2 Taking actions**

#### **As a warm up let's create a random agent.**

Now we can reset this environment to its first position and get our first observation from the agent by resetting the environment.

```
# Note that this command will launch the MineRL environment, which takes time.
# Be patient!
obs = env.reset()
```
The obs variable will be a dictionary containing the following observations returned by the environment. In the case of the MineRLBasaltFindCave-v0 environment, only one observation is returned: pov, an RGB image of the agent's first person perspective.

```
{
    'pov': array([[[ 63, 63, 68],
        [ 63, 63, 68],
        [ 63, 63, 68],
        ...,
        [ 92, 92, 100],
        [ 92, 92, 100],
        [ 92, 92, 100]],,
        ...,
        [[ 95, 118, 176],
        [ 95, 119, 177],
        [ 96, 119, 178],
        ...,
        [ 93, 116, 172],
        [ 93, 115, 171],
        [ 92, 115, 170]]], dtype=uint8)
}
```
Now let's take actions through the environment until time runs out or the agent dies. To do this, we will use the normal OpenAI Gym env.step method.

```
done = False
```

```
while not done:
    # Take a random action
    action = env.action\_space.sample()# In BASALT environments, sending ESC action will end the episode
    # Lets not do that
    \text{action}['ESC"] = 0obs, reward, done, = = env. step(action)
    env.render()
```
With the env. render call, you should see the agent move sporadically until done flag is set to true, which will happen when agent runs out of time (3 minutes in the FindCave task).

### <span id="page-9-0"></span>**1.3 More Tutorials**

Here we aim to collect links to projects done by us and others, which can be helpful for you getting started.

- [MineRL in Colab](https://colab.research.google.com/drive/1ZcXMm2OR82wSAkzptF2yJeoPmN6z60-6?usp=sharing)
- [OpenAI VPT in Colab](https://colab.research.google.com/drive/1OYdc4FwmW1nYTHLfCpEHv-hn83euvRdh?usp=sharing)
- [MineRL Diamond in Colab](https://colab.research.google.com/drive/1rJ3lGy-bG7kJRe_wYBWg7fjSaD9oOMDw?usp=sharing)
- [Tutorials on MineRL BASALT \(by mdda\)](https://github.com/mdda/DiamondJAX)
- [First steps with MineRL \(by mdda\)](https://www.youtube.com/watch?v=8yIrWcyWGek)
- [Installing MineRL using containers \(by mdda\)](https://www.youtube.com/watch?v=ZkoU9pRyS38)

### <span id="page-9-1"></span>**1.4 General Information**

The minerl package includes several environments as follows. This page describes each of the included environments, provides usage samples, and describes the exact action and observation space provided by each environment!

**Note:** All environments offer a default no-op action via env.action\_space.no\_op() and a random action via env.action\_space.sample().

### **1.4.1 Observation Space**

Most environments use the same observation space (just an RGB image):

```
Dict(pov:Box(low=0, high=255, shape=(360, 640, 3)))
```
### **1.4.2 Action Space**

Most environments use the same action space, which is a dictionary containing a multitude of different actions. Note that Discrete and Box are actions spaces defined by Gym.

```
Dict({
    "ESC": "Discrete(2)",
    "attack": "Discrete(2)",
    "back": "Discrete(2)",
    "camera": "Box(low=-180.0, high=180.0, shape=(2,))",
    "drop": "Discrete(2)",
    "forward": "Discrete(2)",
    "hotbar.1": "Discrete(2)"
    "hotbar.2": "Discrete(2)",
    "hotbar.3": "Discrete(2)"
    "hotbar.4": "Discrete(2)"
    "hotbar.5": "Discrete(2)",
    "hotbar.6": "Discrete(2)"
    "hotbar.7": "Discrete(2)",
    "hotbar.8": "Discrete(2)"
    "hotbar.9": "Discrete(2)",
    "inventory": "Discrete(2)",
```

```
"jump": "Discrete(2)",
"left": "Discrete(2)",
"pickItem": "Discrete(2)",
"right": "Discrete(2)",
"sneak": "Discrete(2)",
"sprint": "Discrete(2)",
"swapHands": "Discrete(2)",
"use": "Discrete(2)"
```
Here is an example action:

{"ESC":0, "camera":[10, 45], "swapHands":1}

#### **ESC**

})

The ESC action may be used in some environments to end the episode (e.g., BASALT environments). Otherwise it does nothing.

#### inventory

The inventory opens the inventory GUI. This will yield an observation image something like the following:

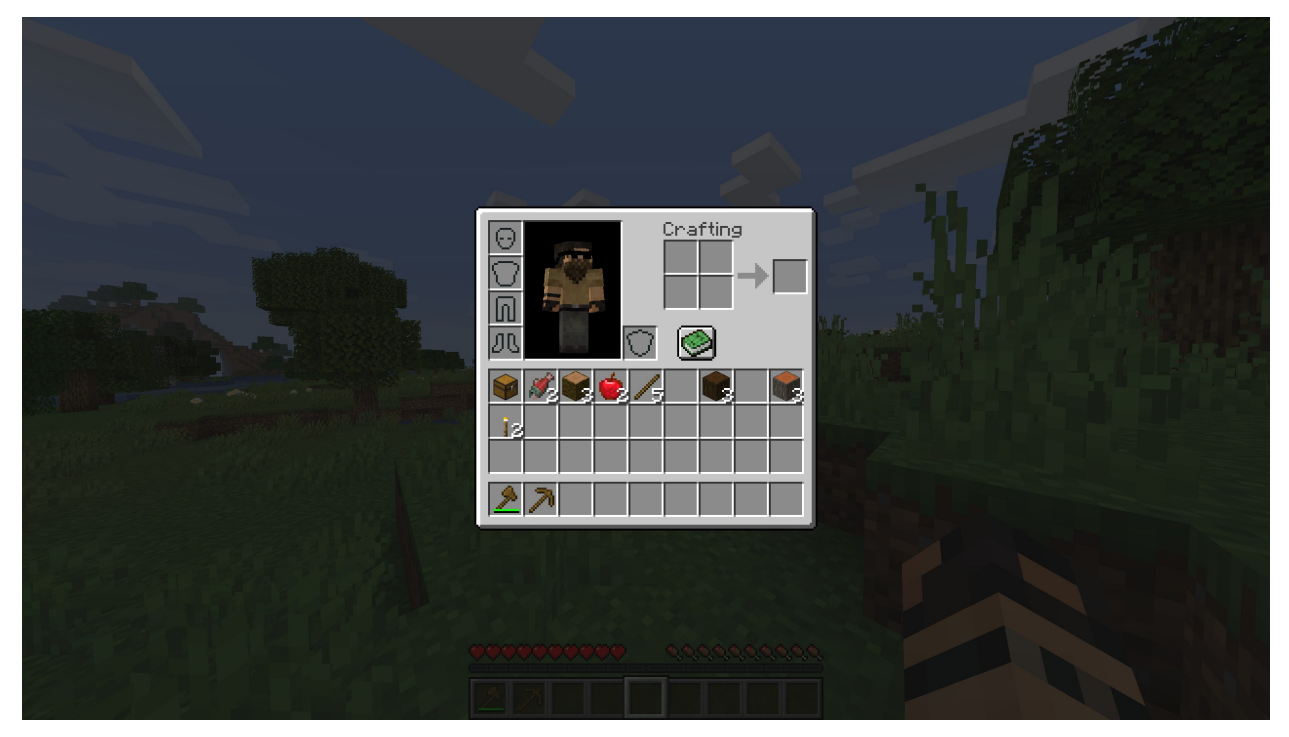

#### camera

This action changes the orientation of the agent's heading by the corresponding number of degrees. The head changes its orientation pitch by the first component and its yaw by the second component. Both components are limited to [-180, 180] inclusive.

#### pickItem

When an agent looks at a block and executes this action, if that block type is in the agents inventory, it will be put it into the agent's main hand.

#### swapHands

Swaps the items in agent main hand and secondary slot.

### <span id="page-11-0"></span>**1.5 MineRL BASALT Competition Environments**

**Warning:** The videos on this page represent the v0.4 dataset, not the v1.0 dataset.

In the Benchmark for Agents that Solve Almost-Lifelike Task (BASALT) competition, your task is to solve tasks based on human judgement, instead of pre-defined reward functions. The goal is to produce agents that are judged by real humans to be effective at solving a given task. This calls for training on human-feedback, whether it is training from demonstrations, training on human preferences or using humans to correct agents' actions.

### **1.5.1 MineRLBasaltFindCave-v0**

After spawning in a plains biome, explore and find a cave. When inside a cave, end the episode by setting the "ESC" action to 1.

You are not allowed to dig down from the surface to find a cave.

#### **Starting Inventory**

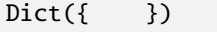

#### **Max Episode Steps**

3600

#### **Usage**

env = gym.make("MineRLBasaltFindCave-v0")

### **1.5.2 MineRLBasaltCreateVillageAnimalPen-v0**

After spawning in a village, build an animal pen next to one of the houses in a village. Use your fence posts to build one animal pen that contains at least two of the same animal. (You are only allowed to pen chickens, cows, pigs, or sheep.) There should be at least one gate that allows players to enter and exit easily. The animal pen should not contain more than one type of animal. (You may kill any extra types of animals that accidentally got into the pen.)

Do not harm villagers or existing village structures in the process.

Send 1 for "ESC" key to end the episode.

#### **Starting Inventory**

```
Dict({
    "carrot": 1,
    "oak_fence": 64,
    "oak_fence_gate": 64,
    "wheat": 1,
    "wheat_seeds": 1
})
```
**Max Episode Steps**

6000

#### **Usage**

env = gym.make("MineRLBasaltCreateVillageAnimalPen-v0")

### **1.5.3 MineRLBasaltMakeWaterfall-v0**

After spawning in an extreme hills biome, use your waterbucket to make a beautiful waterfall. Then take an aesthetic "picture" of it by moving to a good location, positioning player's camera to have a nice view of the waterfall, and ending the episode by setting "ESC" action to 1.

### **Starting Inventory**

```
Dict({
    "cobblestone": 20,
    "stone_pickaxe": 1,
    "stone_shovel": 1,
    "water_bucket": 1
})
```
#### **Max Episode Steps**

6000

#### **Usage**

env = gym.make("MineRLBasaltMakeWaterfall-v0")

### **1.5.4 MineRLBasaltBuildVillageHouse-v0**

Build a house in the style of the village without damaging the village. It should be in an appropriate location (e.g. next to the path through the village) Then, give a brief tour of the house (i.e. spin around slowly such that all of the walls and the roof are visible). Finally, end the episode by setting the "ESC" action to 1.

**Tip:** You can find detailed information on which materials are used in each biome-specific village (plains, savannah, taiga, desert) here: <https://minecraft.fandom.com/wiki/Village/Structure/Blueprints>

#### **Starting Inventory**

```
Dict({
    "acacia_log": 64,
    "black_dye": 64,
    "blue_dye": 64,
    "brown_dye": 64,
    "cactus": 64,
    "cobblestone": 64,
    "cobweb": 64,
    "dirt": 64,
    "flower_pot": 64,
    "glass_pane": 64,
    "grass_block": 64,
    "green_dye": 64,
    "jungle_log": 64,
    "lantern": 64,
    "oak_log": 64,
    "packed_ice": 64,
    "poppy": 64,
    "red_dye": 64,
    "sand": 64,
    "sandstone": 64,
    "smooth_sandstone": 64,
    "snow_block": 64,
    "spruce_log": 64,
    "stone_axe": 1,
    "stone_pickaxe": 1,
    "terracotta": 64,
    "torch": 64,
    "white_dye": 64,
    "white_wool": 64,
    "yellow_dye": 64
})
```

```
Max Episode Steps
```
14400

#### **Usage**

env = gym.make("MineRLBasaltBuildVillageHouse-v0")

### <span id="page-15-0"></span>**1.6 MineRL Obtain Diamond Environments**

The goal of these environments is to obtain diamonds and build items from them.

```
Note: ESC is not used in Diamond environments
```
**Note:** Diamond environments also receive direct inventory observations (e.g. "apple":5 if the agent has five apples)

### **1.6.1 MineRLObtainDiamondShovel-v0**

In this environment the agent is required to obtain a diamond shovel. The agent begins in a random starting location on a random survival map without any items, matching the normal starting conditions for human players in Minecraft.

During an episode the agent is rewarded according to the requisite item hierarchy needed to obtain a diamond shovel. The rewards for each item are given here:

```
<Item reward="1" type="log" />
<Item reward="2" type="planks" />
<Item reward="4" type="stick" />
<Item reward="4" type="crafting_table" />
<Item reward="8" type="wooden_pickaxe" />
<Item reward="16" type="cobblestone" />
<Item reward="32" type="furnace" />
<Item reward="32" type="stone_pickaxe" />
<Item reward="64" type="iron_ore" />
<Item reward="128" type="iron_ingot" />
<Item reward="256" type="iron_pickaxe" />
<Item reward="1024" type="diamond" />
<Item reward="2048" type="diamond_shovel" />
```
#### **Max Episode Steps**

18000

**Usage**

env = gym.make("MineRLObtainDiamondShovel-v0")

### <span id="page-16-0"></span>**1.7 Performance tips**

### **1.7.1 Faster alternative to xvfb**

Running MineRL on xvfb will slow it down by 2-3x as the rendering is done on CPU, not on the GPU. A potential alternative is to use a combination of VirtualGL and virtual displays from nvidia tools.

**Note** that this may interfere with your display/driver setup, and may not work on cloud VMs (nvidia-xconfig is not available).

Following commands outline the procedure. You may need to adapt it to suit your needs. After these commands, run export DISPLAY=:0 and you should be ready to run MineRL. The Minecraft window will be rendered in a virtual display.

All credits go to Tencent researchers who kindly shared this piece of information!

sudo apt install lightdm libglu1-mesa mesa-utils xvfb xinit xserver-xorg-video-dummy sudo nvidia-xconfig -a --allow-empty-initial-configuration --virtual=1920x1200 --busid␣  $\rightarrow$ PCI:0:8:0 cd /tmp wget https://nchc.dl.sourceforge.net/project/virtualgl/2.6.3/virtualgl\_2.6.3\_amd64.deb sudo dpkg -i virtualgl\_2.6.3\_amd64.deb sudo service lightdm stop sudo vglserver\_config

### **1.7.2 Docker images for headless rendering with GPU**

The above instructions might not work with a server without root access. You may use [this](https://github.com/jeasinema/egl-docker) docker file (alternatives can be found [here](https://github.com/ehfd/docker-nvidia-egl-desktop) and [here](https://github.com/MineDojo/egl-docker) instead).

To begin with, build & run this docker on your server.

sudo service lightdm start

```
git clone https://github.com/jeasinema/egl-docker && cd egl-docker
docker build . -t <docker_name>
docker run --gpus all -it <docker_name>:latest /bin/bash
```
Inside the container, use the following command to verify if the GPU rendering is working. If you can see something like OpenGL Renderer: NVIDIA GeForce RTX 3090/PCIe/SSE2, congratulations. Otherwise output like OpenGL Renderer: llvmpipe (LLVM 12.0.0, 256 bits) indicates you're still using CPU. Feel free to post to [this repo](https://github.com/jeasinema/egl-docker) if you have any issues.

```
vglrun /opt/VirtualGL/bin/glxspheres64
```
You're good to go! Just prepend your commands with vglrun to enable GPU rendering.

**Acknowledgements**: This docker image is brought to you by [Xiaojian Ma](https://github.com/jeasinema) and the [MineDoJo](https://minedojo.org) team, and it is developed upon [this project](https://github.com/ehfd/docker-nvidia-egl-desktop) by [Seungmin Kim.](https://github.com/ehfd)

### <span id="page-17-0"></span>**1.8 Links to papers and projects**

Here you can find useful links to the presentations, code and papers of the finalists in previous MineRL competitions, as well as other publications and projects that use MineRL.

To see all papers that cite MineRL, check [Google Scholar.](https://scholar.google.com/scholar?cites=13696808614504218715&as_sdt=2005&sciodt=0,5&hl=en) You can also create alerts there to get notified whenever a new citation appears.

If you want to add your paper/project here, do not hesitate to create a pull request in the [main repository!](https://github.com/minerllabs/minerl)

### **1.8.1 Presentations**

- [MineRL 2019 Finalists presentations at NeurIPS 2019](https://slideslive.at/38922880/the-minerl-competition)
- [MineRL 2019 1st place winners presentation, longer one \(slides in English, talk in Russian\)](https://www.youtube.com/watch?v=7J2HMUimj1A)
- [MineRL 2020 Round 1 finalists presentations at NeurIPS 2020](https://crossminds.ai/video/introduction-and-results-of-the-2020-minerl-competition-606fdfb5f43a7f2f827bfc23)
- [MineRL 2020 Round 2 finalists presentations at Microsoft AI and Gaming Research Summit 2021](https://www.youtube.com/watch?v=rVvfJ1u5zDU)

### **1.8.2 MineRL papers**

- [MineRL: A Large-Scale Dataset of Minecraft Demonstrations](https://arxiv.org/abs/1907.13440)
- [The MineRL 2019 Competition on Sample Efficient Reinforcement Learning using Human Priors](https://arxiv.org/abs/1904.10079)
- [Retrospective Analysis of the 2019 MineRL Competition on Sample Efficient Reinforcement Learning](https://arxiv.org/abs/2003.05012)
- [The MineRL 2020 Competition on Sample Efficient Reinforcement Learning using Human Priors](https://arxiv.org/abs/2101.11071)
- [Towards robust and domain agnostic reinforcement learning competitions: MineRL 2020](https://arxiv.org/abs/2106.03748)

#### **1.8.3 2019 competitor code/papers**

- 1st place: [paper.](https://arxiv.org/abs/1912.08664)
- 2nd place: [paper,](https://arxiv.org/abs/2007.02701) [code.](https://github.com/amiranas/minerl_imitation_learning)
- 3rd place: [paper,](https://arxiv.org/abs/2003.06066) [code.](https://github.com/metataro/minerl_agent)
- 4th place: [code.](https://github.com/kaixin96/MineRL_submission)
- 5th place: [paper,](https://arxiv.org/abs/2005.03374) [code.](https://github.com/Miffyli/minecraft-bc)

### **1.8.4 2020 competitor code/papers**

- 1st place: [paper.](https://arxiv.org/abs/2111.08857)
- 2nd place: [code.](https://github.com/MichalOp/MineRL2020)
- 3rd place: [code.](https://github.com/Miffyli/minecraft-bc-2020)

### **1.8.5 Other papers that use the MineRL environment**

- [PiCoEDL: Discovery and Learning of Minecraft Navigation Goals from Pixels and Coordinates](https://imatge.upc.edu/web/sites/default/files/pub/cNieto.pdf) (CVPR Embodied AI Workshop, 2021)
- [Universal Value Iteration Networks: When Spatially-Invariant Is Not Universal](https://ojs.aaai.org/index.php/AAAI/article/view/6157) (AAAI, 2020)
- [Multi-task curriculum learning in a complex, visual, hard-exploration domain: Minecraft](https://arxiv.org/abs/2106.14876)
- Follow up paper from the #1 team in 2019 (obtains diamond): [paper,](https://arxiv.org/abs/2006.09939) [code.](https://github.com/cog-isa/forger)
- Align-RUDDER: Learning From Few Demonstrations by Reward Redistribution (obtains diamond): [paper,](https://arxiv.org/abs/2009.14108) [code.](https://github.com/ml-jku/align-rudder)
- IGLU: Interactive Grounded Language Understanding in a Collaborative Environment: [paper](https://arxiv.org/abs/2205.13771) (NEURIPS, 2022)

### **1.8.6 Other**

- [Data analysis for vector obfuscation/kmeans](https://github.com/GJuceviciute/MineRL-2020)
- [Malmo and MineRL tutorial](https://tsmatz.wordpress.com/2020/07/09/minerl-and-malmo-reinforcement-learning-in-minecraft/)

### <span id="page-18-0"></span>**1.9 General FAQ**

### **1.9.1 For Version 1.x**

#### **Why does this MineRL version take so long to install?**

Previous versions compiled the game binary when reset gets called. v1.0.0 compiles the binary during install, so MineRL wont have to do so on reset calls. This makes reset faster. Also see the Windows FAQ for slow install info.

#### **Failed to initialize GLFW or GLX problems**

This can occur when attempting to run on a headless system without using something like xvfb.

Try xvfb-run -a python [path to your code]

#### **When trying to run MineRL, why do I get Java or JDK related errors?**

Make sure you are using the correct JDK version for MineRL (must be Java JDK 8, the x64 version) On Windows, the best option may be to remove all Javas from machine with the uninstall utility, and then install JDK 8 from the Oracle website.

### **1.9.2 For Version 0.4.x**

#### **When I run MineRL, a tiny window pops up and I cant see what my agent is doing. Is something wrong?**

No, this is the proper way that MineRL runs. Try useing env.render() if you need to watch your agent.

#### **Why is MineRL giving timeout errors or agents with** Connection timed out! **errors?**

If a MineRL Window is not :code:**`**step`ed within X seconds, it will automatically crash. This is to prevent MineRL from hanging if Minecraft stops working properly.

#### **Why do MineRL windows sometimes just crash?**

Unfortunately, there are bugs in Minecraft which sometimes cause crashes :(

### <span id="page-19-0"></span>**1.10 Windows FAQ**

This note serves as a collection of fixes for errors which may occur on the Windows platform.

#### **1.10.1 The** The system cannot find the path specified **error (installing)**

If during installation you get errors regarding missing files or unspecified paths, followed by a long path string, you might be limited by the MAX\_PATH setting on windows. Try removing this limitation with [these instructions.](https://lifehacker.com/windows-10-allows-file-names-longer-than-260-characters-1785201032)

### **1.10.2 The** freeze\_support **error (multiprocessing)**

```
RuntimeError:
      An attempt has been made to start a new process before the
       current process has finished its bootstrapping phase.
  This probably means that you are not using fork to start your
  child processes and you have forgotten to use the proper idiom
  in the main module:
       if __name__ == ' __main__':
          freeze_support()
           ...
```
(continues on next page)

(continued from previous page)

```
The "freeze_support()" line can be omitted if the program
is not going to be frozen to produce an executable.
```
The implementation of multiprocessing is different on Windows, which uses spawn instead of fork. So we have to wrap the code with an if-clause to protect the code from executing multiple times. Refactor your code into the following structure.

```
import minerl
import gym
def main()
    # do your main minerl code
    env = gym.make('MineRLTreechop-v0')
if __name__ == ' __main__':
    main()
```
### <span id="page-20-0"></span>**1.11 MineRL Versions**

Over time, there have been a few major MineRL versions. Here is a summary of their functionalities.

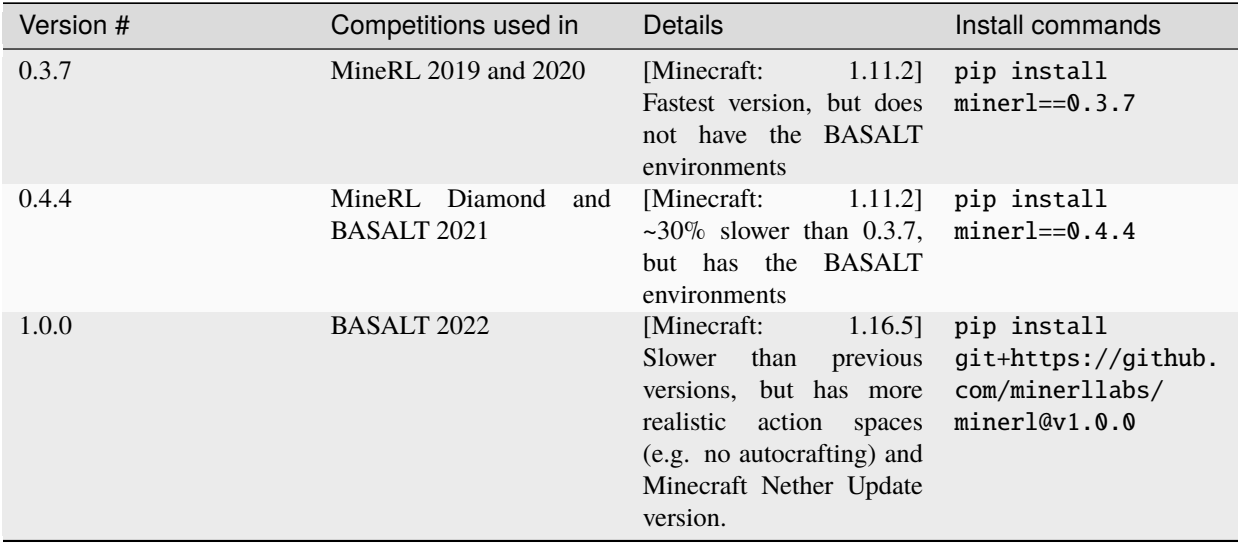

### <span id="page-20-1"></span>**1.12 Other Minecraft Interfaces**

This page lists and compares a number of different Minecraft Interfaces other than MineRL.

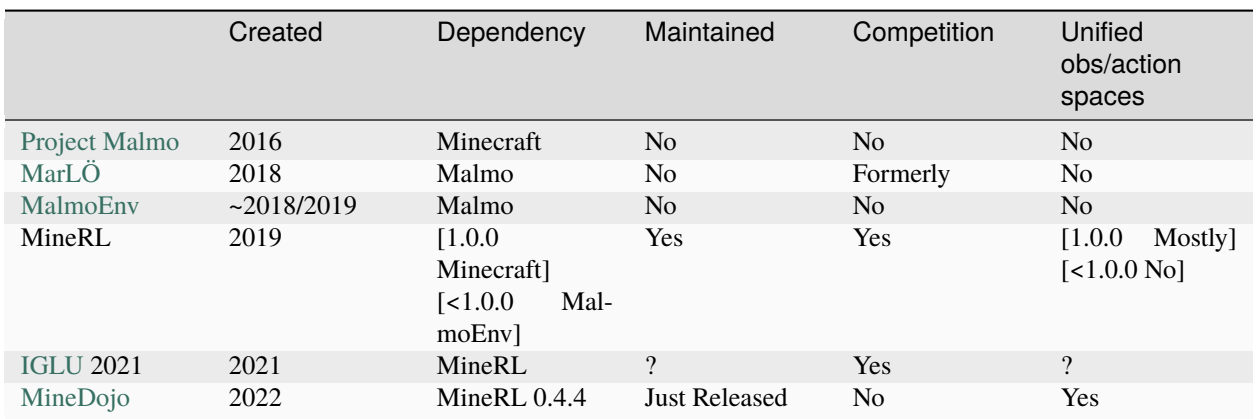

### **1.12.1 Project Malmo**

Original Minecraft Java platform/mod built by Microsoft for AI research. Many other Minecraft libraries depend on Malmo.

### **1.12.2 MarLÖ "Multi-Agent Reinforcement Learning in MalmÖ"**

A Python library which provides a gym-like interface for interacting with Malmo/Minecraft, specifically for multi-agent scenarios.

### **1.12.3 MalmoEnv**

A Python library which provides a gym-like interface for interacting with Malmo/Minecraft.

### **1.12.4 IGLU "Interactive Grounded Language Understanding in a Collaborative Environment"**

A Python library for building interactive agents for natural language grounding tasks. Note: the 2022 competition depends on a faster Minecraft Clone, while the 2021 competition depends on MineRL.

### **1.12.5 MineDojo**

A framework built on MineRL, which "features a simulation suite with 1000s of open-ended and language-prompted tasks".

### **CHAPTER**

**TWO**

### **INDICES AND TABLES**

- <span id="page-22-0"></span>• genindex
- modindex
- search